## **Accessing Students Testing Scores**

## **Accessing the Statewide Assessment Family Portal**

## **Instructions for Family Portal Access**

A PDF of each individual student score report is now linked to the student HAC/eSP account. This will allow parents/guardians and students access to the student score report.

Here are directions for how to access the individual score reports in HAC!

Students/Parents/Guardians will:

- Login to Home Access Center (<u>https://homeaccess.stjohns.k12.fl.us/HomeAccess</u>)
- Navigate to the "Home" screen (1)
- Click on the "Student Attachments" tab (2)
- Click on the attachment link for the applicable test and a PDF of the score report will download

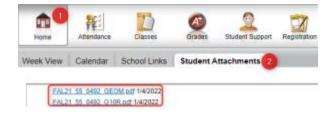

If you are still in need of a copy of your child's state score report, please call our front office. 904-547-8761